### **UNIVERSIDAD SAN FRANCISCO DE QUITO USFQ**

**Colegio de Ciencias e Ingenierías**

# **Desarrollo de Medición RFCV para Transistor Ultra Scaled Proyecto de Investigación**

.

# **Esteban José Garzón Córdova**

### **Ingeniería Electrónica**

### Trabajo de titulación presentado como requisito para la obtención del título de Ingeniero Electrónico

Quito, 2 de Mayo de 2016

# UNIVERSIDAD SAN FRANCISCO DE QUITO USFQ COLEGIO CIENCIAS E INGENIERÍAS

### **HOJA DE CALIFICACIÓN DE TRABAJO DE TITULACIÓN**

### **Desarrollo de Medición RFCV para Transistor Ultra Scaled**

# **Esteban José Garzón Córdova**

Calificación:

Nombre del profesor, Título académico Lionel Trojman , Ph.D.

Firma del profesor

Quito, 2 de Mayo de 2016

### **Derechos de Autor**

Por medio del presente documento certifico que he leído todas las Políticas y Manuales de la Universidad San Francisco de Quito USFQ, incluyendo la Política de Propiedad Intelectual USFQ, y estoy de acuerdo con su contenido, por lo que los derechos de propiedad intelectual del presente trabajo quedan sujetos a lo dispuesto en esas Políticas.

Asimismo, autorizo a la USFQ para que realice la digitalización y publicación de este trabajo en el repositorio virtual, de conformidad a lo dispuesto en el Art. 144 de la Ley Orgánica de Educación Superior.

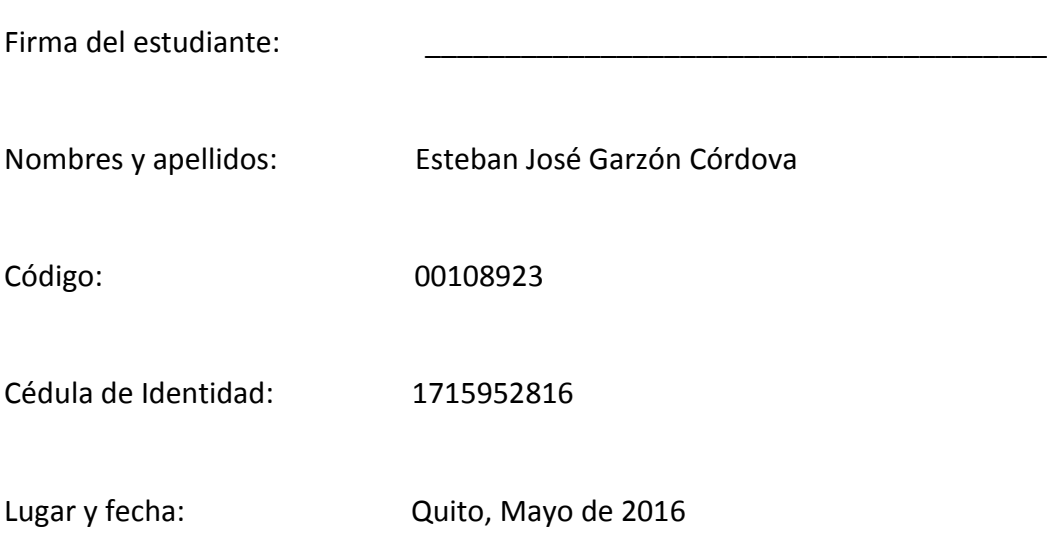

#### **RESUMEN**

En este proyecto se presenta el desarrollo de mediciones RFCV mediante el control y sincronización de equipos dentro del laboratorio de nanoelectrónica del IMNE (Instituto de Micro y Nanoelectrónica). Los equipos Sistema Caracterizador de Semiconductores (K4200 - SCS) y Analizar de Redes (EC5071c) trabajan simultáneamente controlados por una aplicación desarrollada en Python. El control se basa en estándares de comunicación IEEE – 488.2 y Ethernet. Para mediciones RFCV se usa el EC5071c a altas frecuencias mientras que el K4200 se utiliza como fuente de tensión para activar el capacitor del MOSFET. El EC5071c se encarga de calcular la matriz S (Matriz de dispersión) para finalmente mediante la aplicación realizar operaciones numéricas y calcular las capacitancias del transistor. La sincronización de los equipos es satisfactoria gracias a la programación utilizando hilos de ejecución, por lo que se puede observar ante una medición que no existe ninguna intervención entre adquisición de datos, cálculo de matriz S o preparación previa de equipos antes de hacer una medición. Para las mediciones, se debe realizar una calibración previa; sin embargo, pueden presentarse complicaciones que dependen del comportamiento del dispositivo, mala manipulación de puntas de medición o limitaciones de frecuencia con cables SMA.

Palabras clave: RFCV, Matriz de dispersión, MOSFET, K4200, EC5071c, IEEE 488.2, Python.

#### **ABSTRACT**

This project presents the development of the RFCV measurements through the control and synchronization of equipment in the nanoelectronics laboratory of IMNE (Micro and Nanoelectronic Institute). The equipment Semiconductor Characterization System (K4200 -SCS) and Network Analyzer (EC5071c) work simultaneously while being controlled by an application developed in Python. The control is based on the IEEE – 488.2 standard communications and Ethernet. For RFCV measurements, the EC5071c is used in high frequencies while the K4200 is used like voltage source in order to activate the MOSFET capacitor. The EC5071c is responsible for calculating the S matrix (Scattering Matrix) to perform numeric operations and to calculate the transistor's capacitances through the application. The synchronization of the equipment was successfully completed by using programming execution threads, it can be seen there is no intervention of the data acquisition, S matrix calculation or previous preparation of the equipment before taking any measurement. For the measurements, it is necessary to perform a previous calibration; however, there could be complications that depends on the device behavior, inadequate handling of the measurement probes or the limitations of the SMA cables.

*Key words*: Scattering Matrix, MOSFET, K4200, EC5071c, IEEE 488.2, Python.

.

# **TABLA DE CONTENIDO**

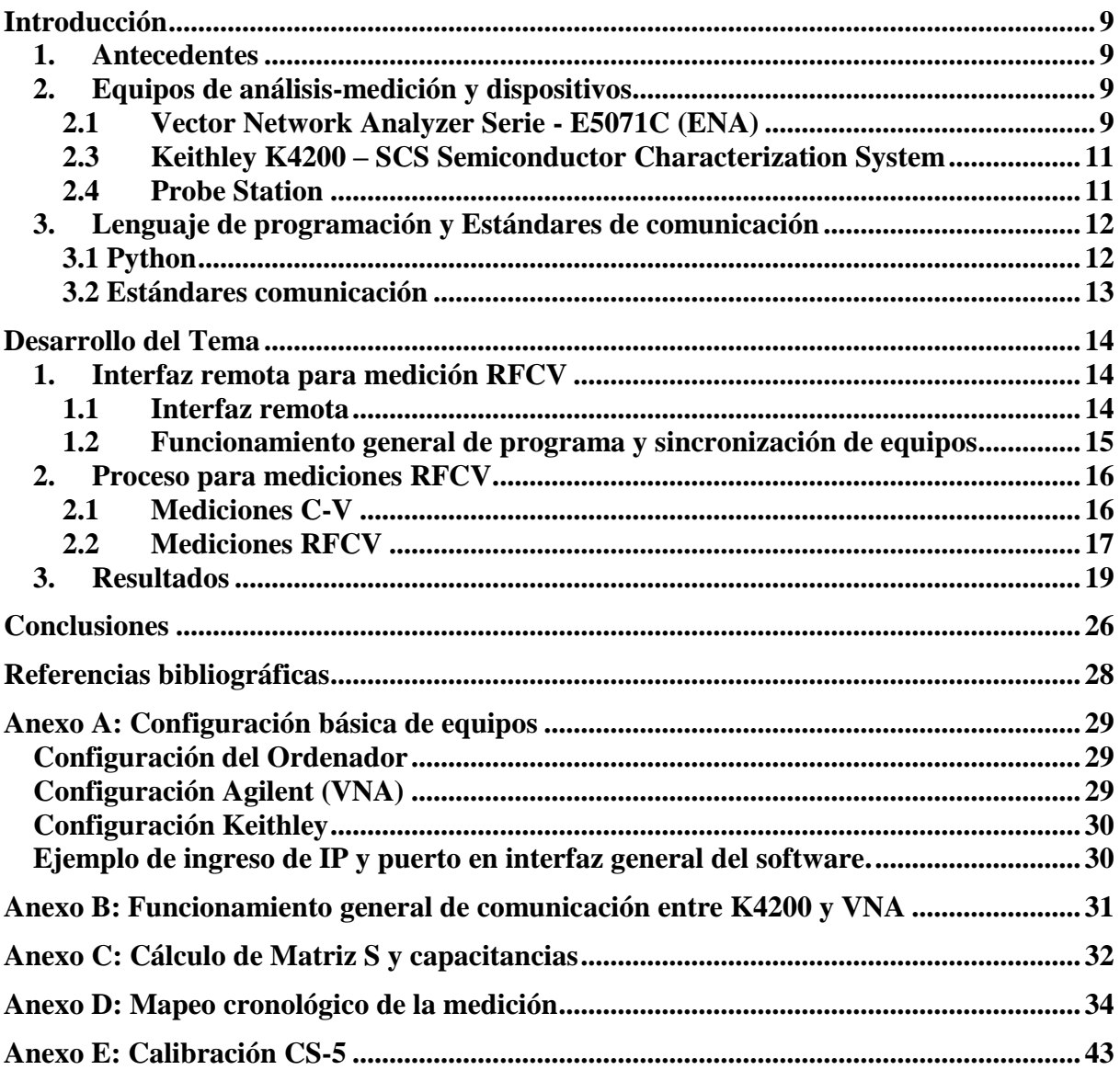

# **ÍNDICE DE TABLAS**

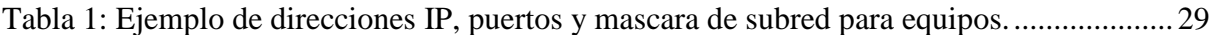

# **ÍNDICE DE FIGURAS**

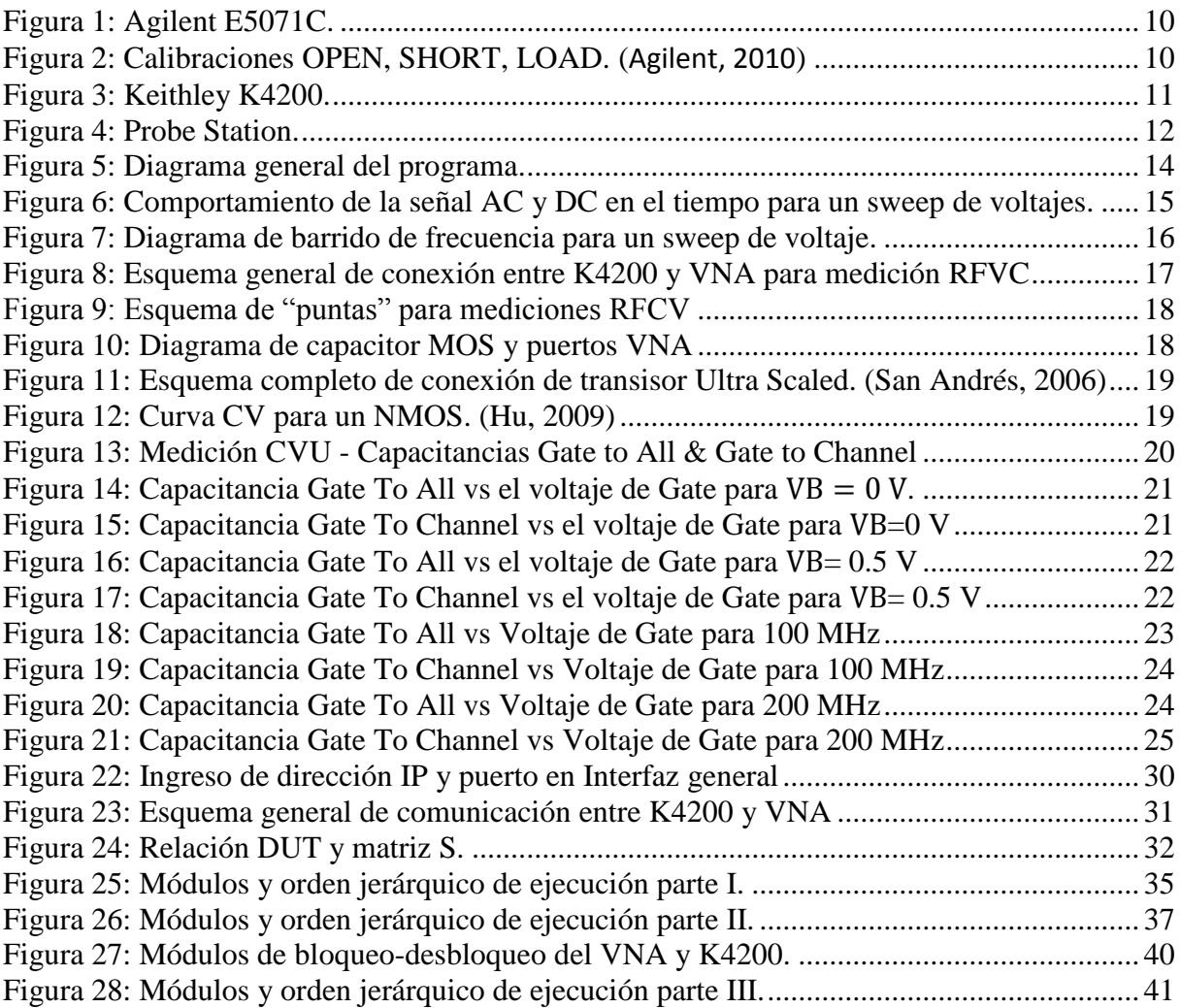

# **INTRODUCCIÓN**

#### **1. Antecedentes**

La industria de los semiconductores es una de las más grandes del mundo. Su campo de investigación se encuentra en constante crecimiento, lo que conlleva al descubrimiento, estudio y desarrollo de nuevas tecnologías. Para que se pueda dar dichos análisis a una escala nanométrica es necesario el uso de equipos de caracterización y estaciones de medición de alta gama. Así también, para utilizar el máximo potencial de los equipos es posible realizar comunicación entre ellos mediante un software externo (Interfaz programada con uso de estándares de comunicación) con el fin de cumplir un objetivo en específico y así obtener características únicas del dispositivo. Los equipos y análisis utilizados son uno de los mejores en Latinoamérica.

#### **2. Equipos de análisis-medición y dispositivos**

#### **2.1 Vector Network Analyzer Serie - E5071C (ENA)**

Se lo conoce también como VNA (Vector Network Analyzer). Este equipo mide la matriz de dispersión o matriz *scattering* que sirve para extraer parámetros del transistor siendo éste el DUT (Device Under Test). En el caso de este proyecto, se midió dicha matriz en una serie de muestras del DUT por medio de una aplicación desde un ordenador. El modelo VNA utilizado es de dos puertos y puede generar corriente alterna desde 9kHz hasta 8.5 GHz.

La comunicación del equipo está realizada por Ethernet. Los comandos que se mandan desde la Interfaz son a través del puerto 5025, la sincronización de equipos (VNA y K4200) siguen el estándar IEEE-488. Por otro lado, antes de realizar las mediciones es necesario calibrar el VNA con un kit de calibración del equipo. Esta calibración permite tener resultados correctos.

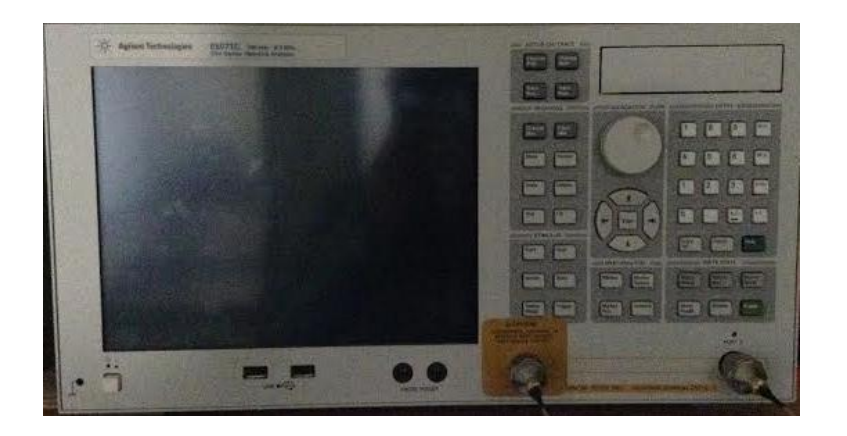

*Figura 1: Agilent E5071C.*

#### **2.2 Kit de Calibración de Agilent E5071C & Sustrato CS-5:**

El kit de calibración disponible es el 85033E – 3.5mm el cual es provisto por el fabricante del equipo. Este permite realizar tres tipos de calibración básicas necesarias para obtener resultados precisos. Los tipos de calibración son: OPEN, SHORT, y LOAD, como se pueden observar en la figura 2.

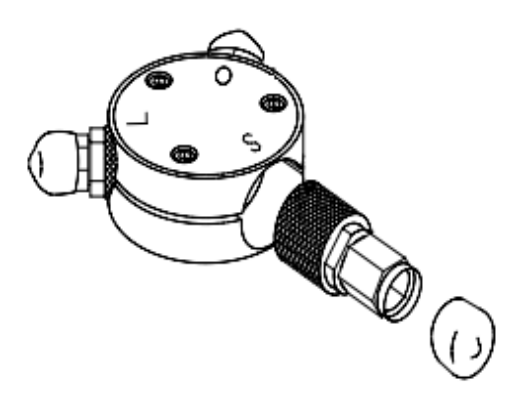

*Figura 2: Calibraciones OPEN, SHORT, LOAD. (Agilent, 2010)*

Por otro lado, se tiene un kit de calibración que corresponde al sustrato denominado CS-5 (De tipo guía de onda). Este kit presenta las calibraciones de tipo SOLT: OPEN, SHORT, LOAD y THRU. (Schmitz, 2003) Esta calibración es obligatoria antes de realizar las mediciones de capacitancias con el dispositivo. (Más detalles en Anexos)

#### **2.3 Keithley K4200 – SCS Semiconductor Characterization System**

En este proyecto se usa el K4200 como una fuente DC. En general, este equipo es capaz de aplicar un barrido de voltajes, corrientes, realizar mediciones al DUT, obtener características eléctricas del DUT, entre otras. Además, el K4200 es modular, por lo que puede realizar configuraciones por el usuario, ya sea en una interfaz remota con uso del KITE (Keithley Interactive Test Environment) o directamente en el equipo. (Technical Data K4200-SCS, 2011). Por otro lado, se puede observar en los datos técnicos del equipo que también se pueden calcular características C-V; sin embargo, este equipo solo llega hasta 10 MHz pero para RFCV es necesario estar en el orden de los *GHz*, para lo cual se usa el VNA.

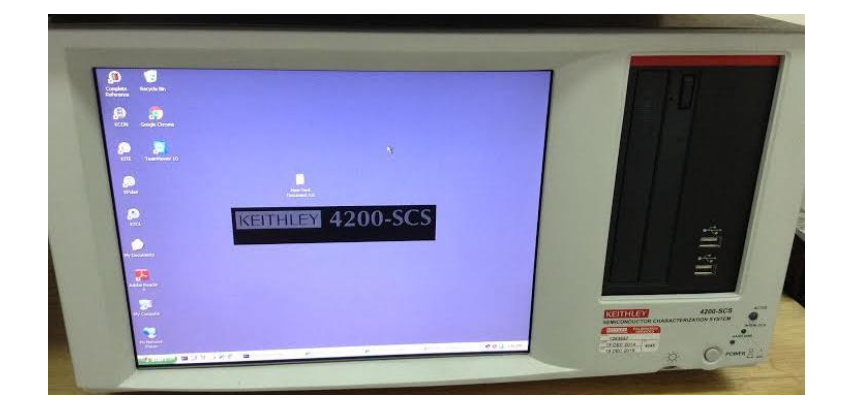

*Figura 3: Keithley K4200.*

#### **2.4 Probe Station**

Es la plataforma donde se realiza el montaje de las obleas de silicio, y con ayuda de "puntas" especiales de medición se mandan señales al DUT para analizarlo y caracterizarlo. Es importante mencionar que las puntas utilizadas para medición DC son distintas a las mediciones RFCV. Además, estas "puntas" son colocadas en "Microwave Probes" que dependiendo del modelo pueden ir hasta 1100 GHz.

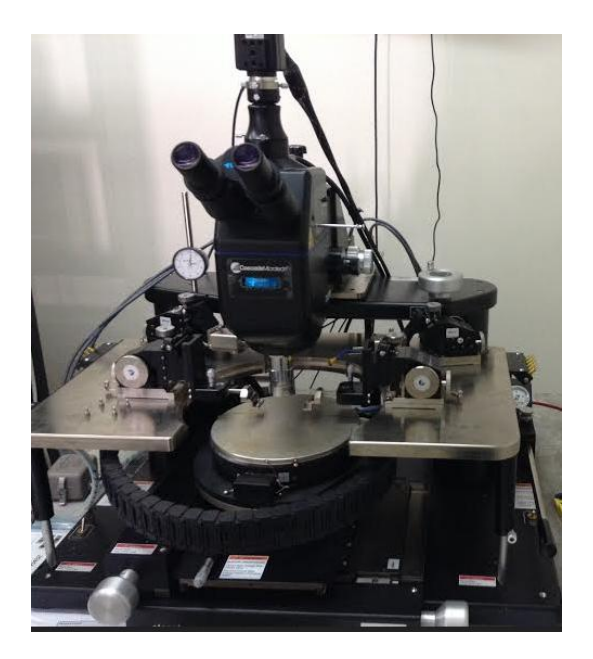

*Figura 4: Probe Station.*

#### **3. Lenguaje de programación y Estándares de comunicación**

#### **3.1 Python**

Python es el lenguaje de programación utilizado en este proyecto de titulación, la versión utilizada es Python 2.7. Este presenta una gran cantidad de librerías que permiten al programador facilitar el código a desarrollarse. Cuando un código es ejecutado, este pasa por una compilación independiente del CPU y después son ejecutadas por la máquina virtual de Python. (Santos, 2014) Una de las ventajas es que los códigos pueden ser ejecutados sin restricción de sistema operativo.

Las librerías fundamentales utilizadas son las siguientes:

- Sockets: Con ésta librería se realizan las comunicaciones básicas del VNA y el K4200 mediante una conversión de datos TCP a protocolos que pueden ser leídos por la máquina. (Santos, 2014)
- Threads: Se usan *Thread Objects* para establecer el control de los datos simultáneos de los dos equipos. Se usan dos objetos, los *Lock Objects* y *RLock Objects* que permite dos estados: bloqueado, y no bloqueado.

#### **3.2 Estándares comunicación**

Se utilizan el estándar SCPI y el protocolo de enlace Ethernet. Estos son comandos estándares que escucha la máquina y son de utilidad para programar instrumentos. SCPI es parte del estándar IEEE-488.2; el VNA se basa en éste estándar. Por otro lado, la comunicación de los equipos está a través de Ethernet usando el protocolo TCP/IP con el fin de establecer una red local. Se tiene así dos capas fundamentales:

- 1) La capa de red utilizada para el VNA y K4200.
- 2) La capa de aplicación siendo el SCPI para el VNA pero para el K4200 es propia del fabricante.

## **DESARROLLO DEL TEMA**

#### **1. Interfaz remota para medición RFCV**

#### **1.1 Interfaz remota**

La interfaz fue inicialmente desarrollada en Python por Juan Pablo Santos como requisito de graduación. Su documentación y aplicación desarrollada trata sobre la comunicación de los equipos K4200 y VNA por separado. Para el presente proyecto fue necesario realizar la comunicación y sincronización entre equipos con el fin hacer mediciones RFCV. Las comunicaciones básicas del ordenador hacia los equipos están implementadas con estándares de comunicación SCPI y Ethernet.

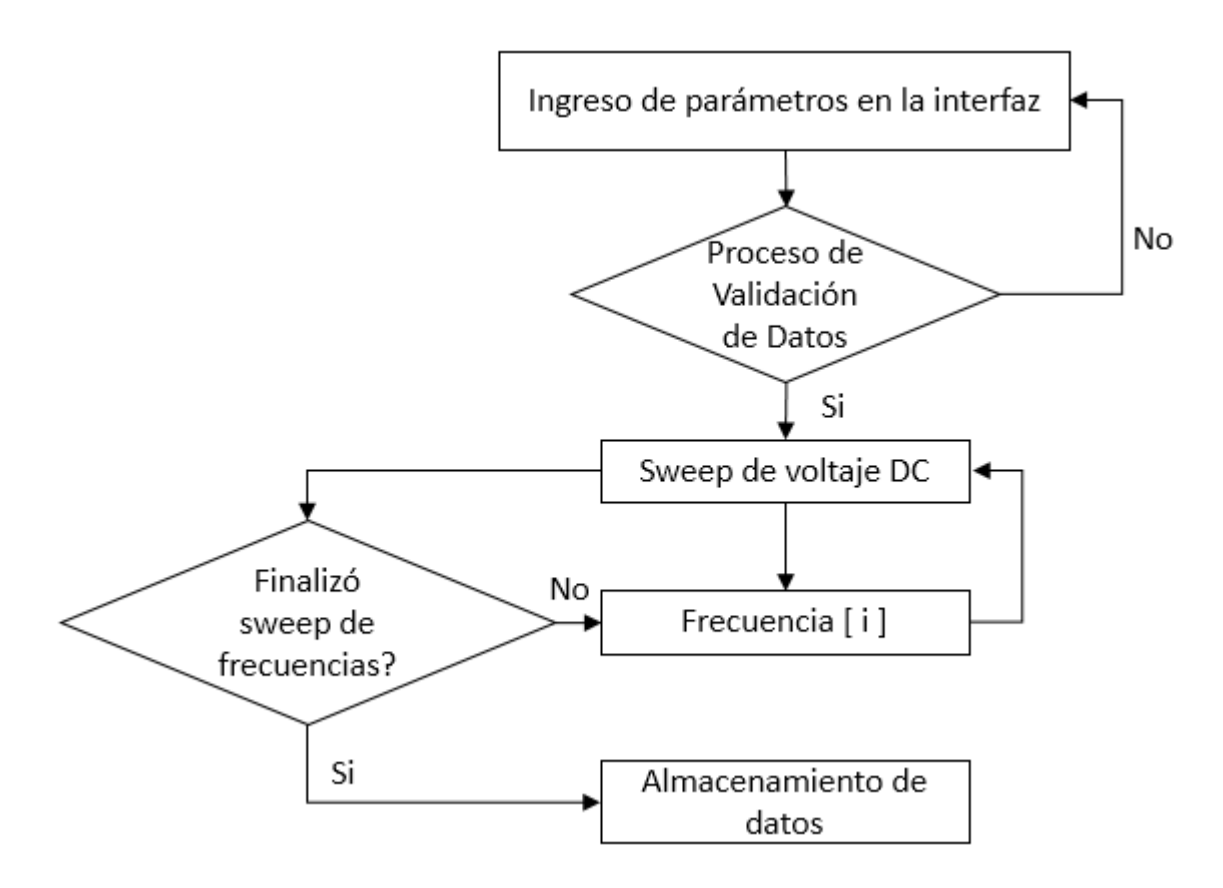

*Figura 5: Diagrama general del programa.*

El programa desarrollado para la comunicación de ambos equipos simultáneamente funciona de manera general como se muestra en la figura 5. Empezamos por un ingreso de

parámetros en la interfaz para posteriormente pasar a una validación de datos. Una vez aprobada la validación, empieza un barrido de voltaje DC con el Keithley para una "*Frecuencia [i]"*; esta es la frecuencia de un barrido de frecuencias ingresadas como parámetros en la primera etapa. Finalmente, una vez terminado el barrido de voltaje se almacenan los datos.

#### **1.2 Funcionamiento general de programa y sincronización de equipos**

Las mediciones se las realiza por medio de hilos que se ejecutan constantemente, donde los únicos indicadores para que no se interfiera entre una antigua y nueva medición son el *OPC?*\* emitido por el VNA. Este levanta una 'bandera' en '0' que indica que el VNA está ocupado, y una bandera en '1' que está libre para realizar otra acción y/o una nueva medición. En la siguiente figura se muestra un ejemplo de cómo se está ejecutando para una sola frecuencia barriendo varios voltajes:

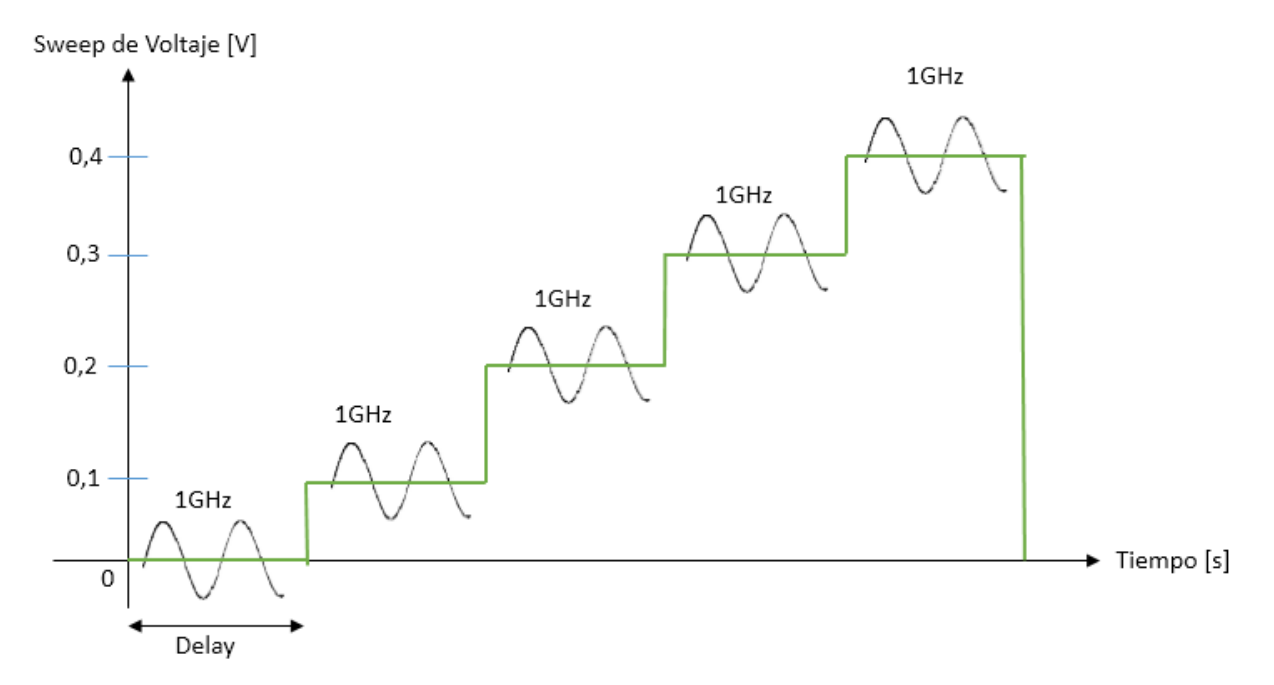

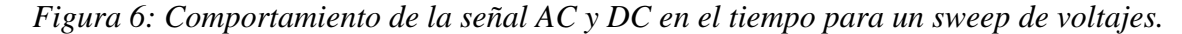

En el ejemplo de la figura 6 se encuentran sincronizados los tiempos de los equipos. Para lograr sincronizarlos se toma en cuenta comandos que contengan tiempos de medida en base a los parámetros ingresados. Por ejemplo, el Keithley manda un barrido de voltajes con un "Delay" de cambio entre un paso y otro; el "Delay" del número de puntos debe coincidir con el tiempo de medición del VNA. Una vez que finaliza el barrido de tensiones para una sola frecuencia se vuelve a ejecutar el barrido de voltaje en forma de escalera como se puede observar en la figura 6.

El VNA, antes de realizar una medición recibe como entrada una frecuencia inicial, una frecuencia final, y un número de puntos. El número de puntos quiere decir en cuantos puntos se dividirá entre la frecuencia inicial y la frecuencia final. Al ejecutar de esta manera, el VNA realiza lo siguiente:

> Parámetros de ingreso del VNA: Frecuencia Inicial = 100 MHz Frecuencia Final = 100 MHz

Parámetros de ingreso de K4200: Vector de voltajes de sweep = [0 0,1 0,2 0,3 0,4 0,5] Puntos de sweep =  $6$ 

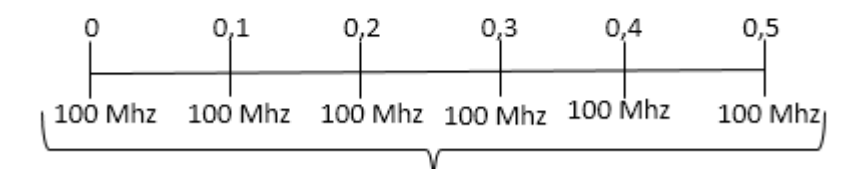

Número de puntos de sweep = Número de divisiones de barrido de frecuencia

*Figura 7: Diagrama de barrido de frecuencia para un sweep de voltaje.*

Para más información sobre la metodología y comunicación de equipos ver Anexos D.

#### **2. Proceso para mediciones RFCV**

#### **2.1 Mediciones C-V**

La medida de capacitancia-voltaje  $(C - V)$  es una herramienta de gran utilidad al momento de extraer parámetros del transistor. En general, con este tipo de característica se pueden obtener todos los parámetros esenciales del MOSFET como la concentración en el sustrato, el voltaje de umbral ( $V_{TH}$ ), el voltaje en banda plana ( $V_{FB}$ ) y el grosor del óxido ( $t_{ox}$ ). Para lograr obtener la característica se aplica un voltaje DC a la compuerta  $(V_{qs})$  del transistor MOS y una pequeña señal que varía desde los  $kHz$  hasta los  $MHz$  dependiendo del equipo que se esté usando. En la figura 8 está un diagrama general de como se está realizando este tipo de mediciones con los equipos disponibles; por otro lado, para información en cuanto a cómo se realiza la comunicación con los equipos, ver anexos: "Funcionamiento general de comunicación entre K4200 y VNA".

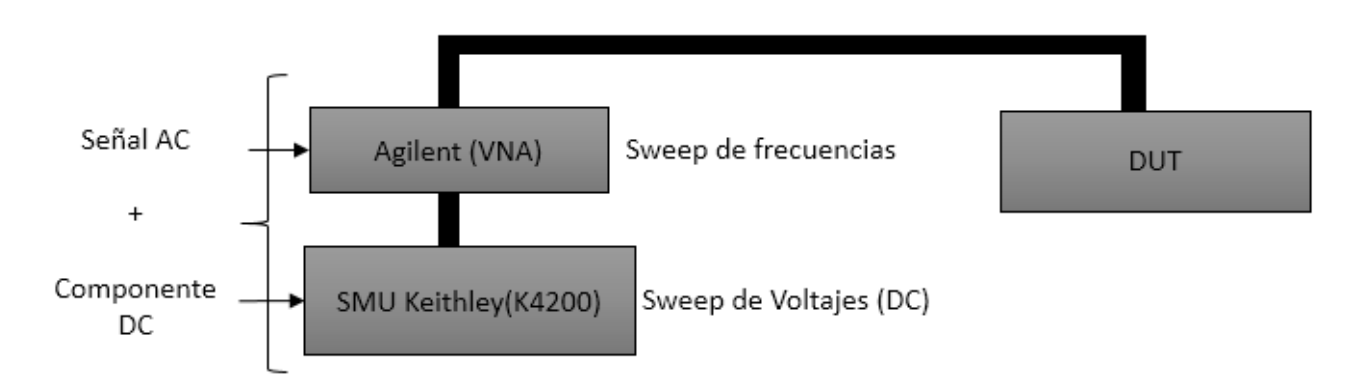

*Figura 8: Esquema general de conexión entre K4200 y VNA para medición RFVC*

#### **2.2 Mediciones RFCV**

Son mediciones no convencionales, estas se caracterizan por tener el 'source', 'drain' y 'bulk' a la tierra. El montaje de los equipos para este tipo de mediciones también se lo realiza como se observa en la figura 8, con la única diferencia que la pequeña señal a la que es sometida el DUT tiene que ser del orden de los  $GHz$  en general mayor a los 100  $MHz$ . Un esquema de las "puntas" para mediciones RFCV se pueden observar en la figura 9; cada una de estas puntas están conectadas a los puertos 1 y 2 del VNA mediante cables SMA. En la figura 10 se puede entender cómo se calculan los resultados. Por medio de los puertos se emite una señal para después calcular los parámetros de la matriz S. El puerto 1 es encargado de emitir la señal y el puerto 2 calcula la reflexión; se necesitan activar los 2 puertos para que el VNA pueda calcular todos los parámetros de la matriz S.

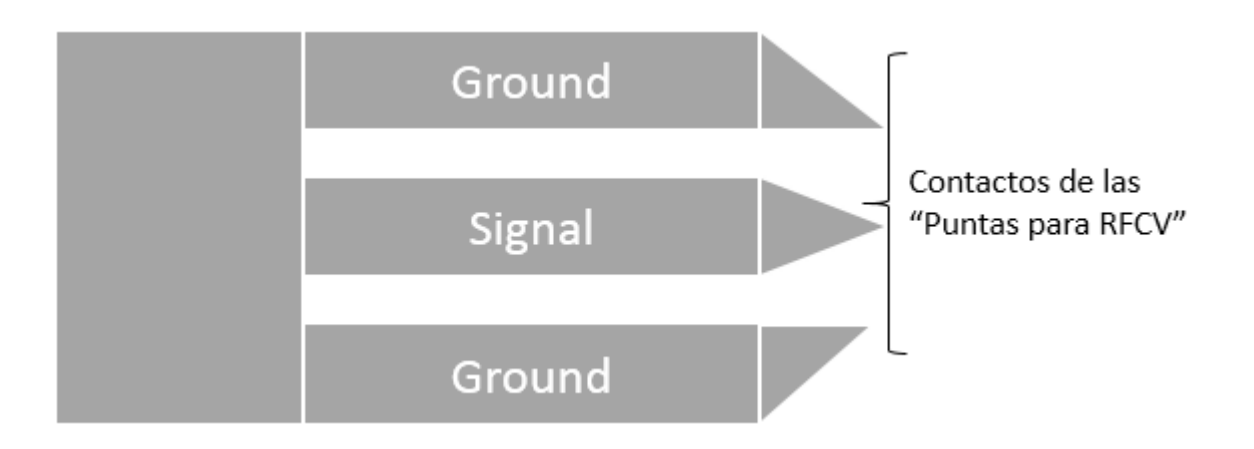

*Figura 9: Esquema de "puntas" para mediciones RFCV*

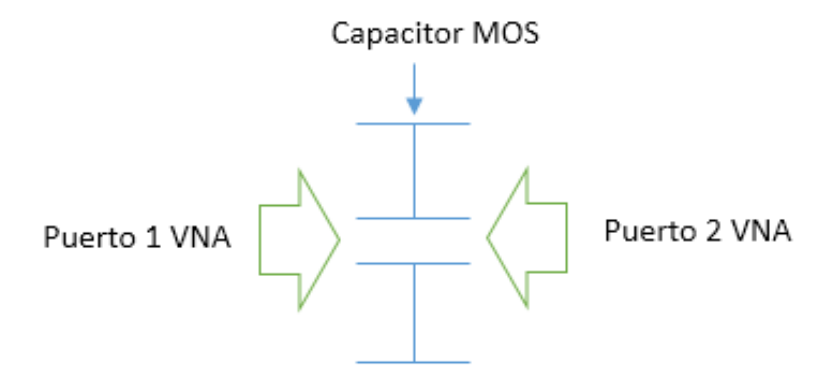

*Figura 10: Diagrama de capacitor MOS y puertos VNA*

Como se pudo observar en el esquema de las "puntas" de medición, existen tres contactos que son G-S-G. Estos se relacionan a como se encuentran las conexiones del transistor, que al tener dos conexiones de *Ground* quiere decir que el *Drain* y el *Source* del transistor están en cortocircuito y conectadas a *Ground*. El esquema de conexión del transistor en el wafer de silicio es el siguiente:

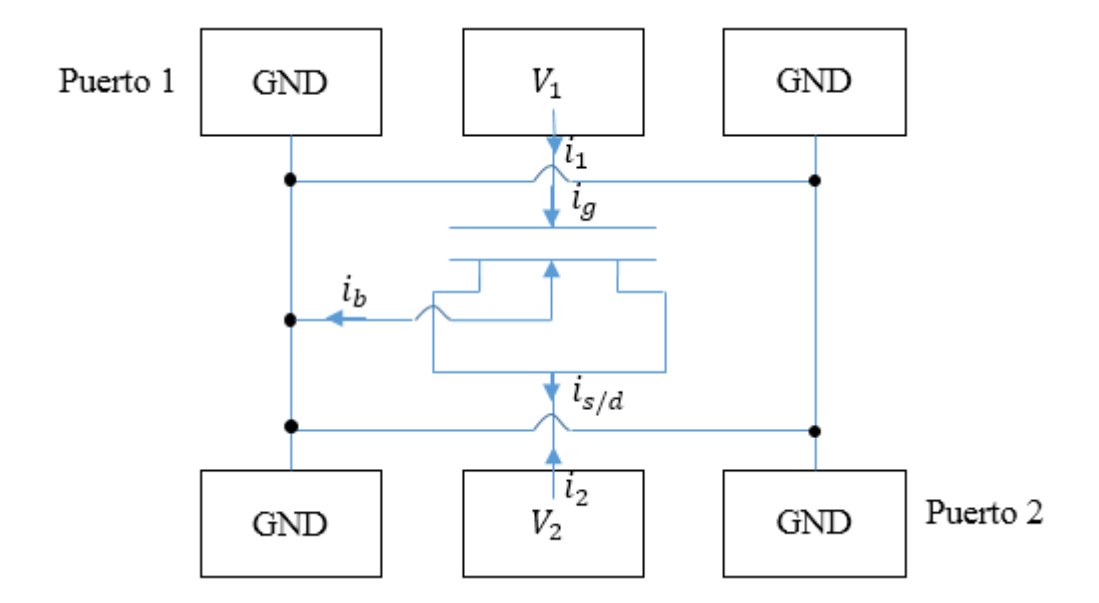

*Figura 11: Esquema completo de conexión de transisor Ultra Scaled. (San Andrés, 2006)*

#### **3. Resultados**

En General, las mediciones CV presentan una curva como se puede observar en la figura 12. Esto es lo que busca medir con el desarrollo de la aplicación. El tipo de mediciones realizadas son hechas por primera vez, así como los DUT son dispositivos sometidos a medición por primera vez. Antes de realizar una medición es necesario realizar la calibración adecuada (Ver Anexos E: Calibración CS-5)

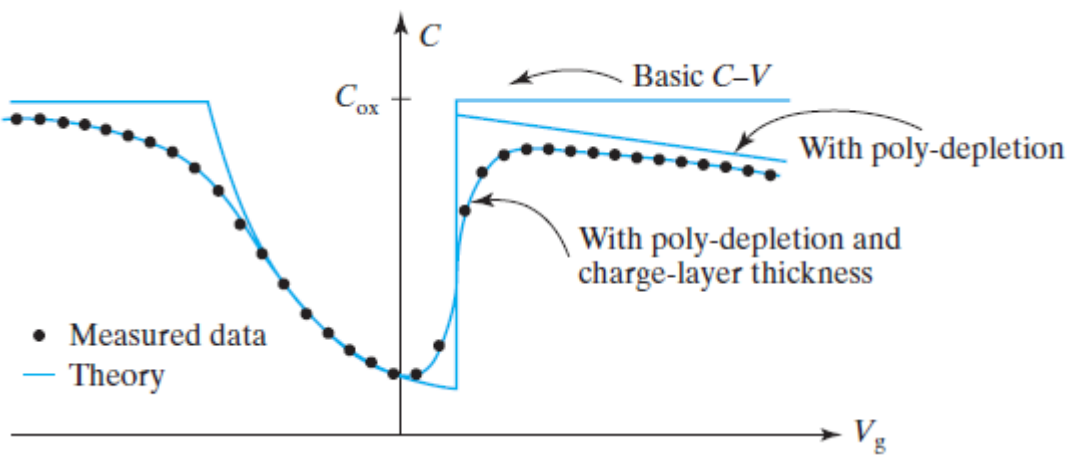

*Figura 12: Curva CV para un NMOS. (Hu, 2009)*

Se realizó una medición del DUT utilizando la metodología *CVU* como se observa en la figura 13. Se puede observar que para este tipo de mediciones no se tiene el problema que

existe en la distinción de la zona de depleción e inversión. Este resultado es lo que se debería observar al realizar mediciones con la metodología RFCV.

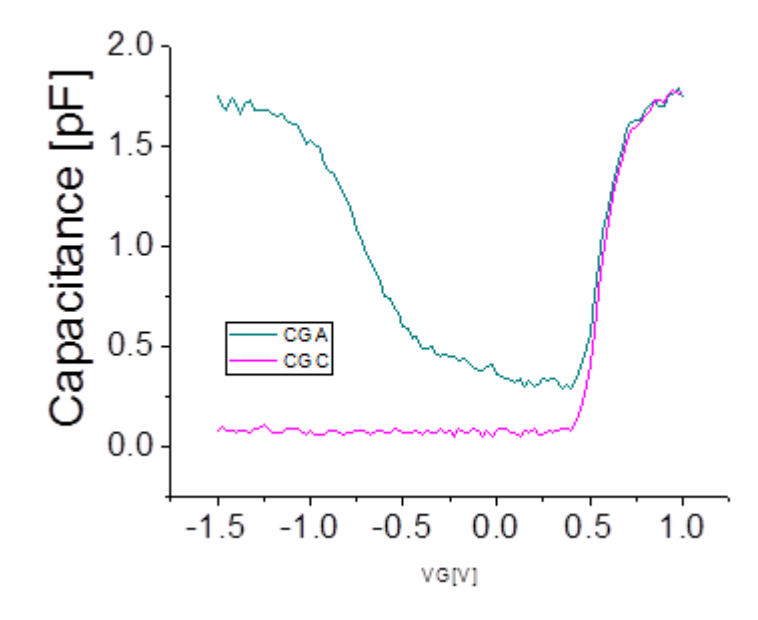

*Figura 13: Medición CVU - Capacitancias Gate to All & Gate to Channel*

En un inicio se trabajó con una calibración elaborada en un proyecto anterior. La calibración presenta errores menores, sin embargo se pueden observar resultados CV considerables que en general se presentan para 100 MHz y 200 MHz. Se presentan dos tipos de resultados:

A) Calibración A: Tipo de medio por donde se transporta la señal  $\rightarrow$  "Coaxial"

B) Calibración B: Tipo de medio por donde se transporta la señal  $\rightarrow$  "Waveguide"

#### **Calibración A**

En esta calibración se no se nota la diferencia entre las regiones de depleción e inversión como se observa en las figuras 14 y 15. Por lo que se estableció un  $V_B = 0.5 V$  y se puede observar un cambio notorio en dichas regiones, ver figuras 16 y 17. Además, el tipo de devices medidos para estos casos fue de una dimensión de 10x10.

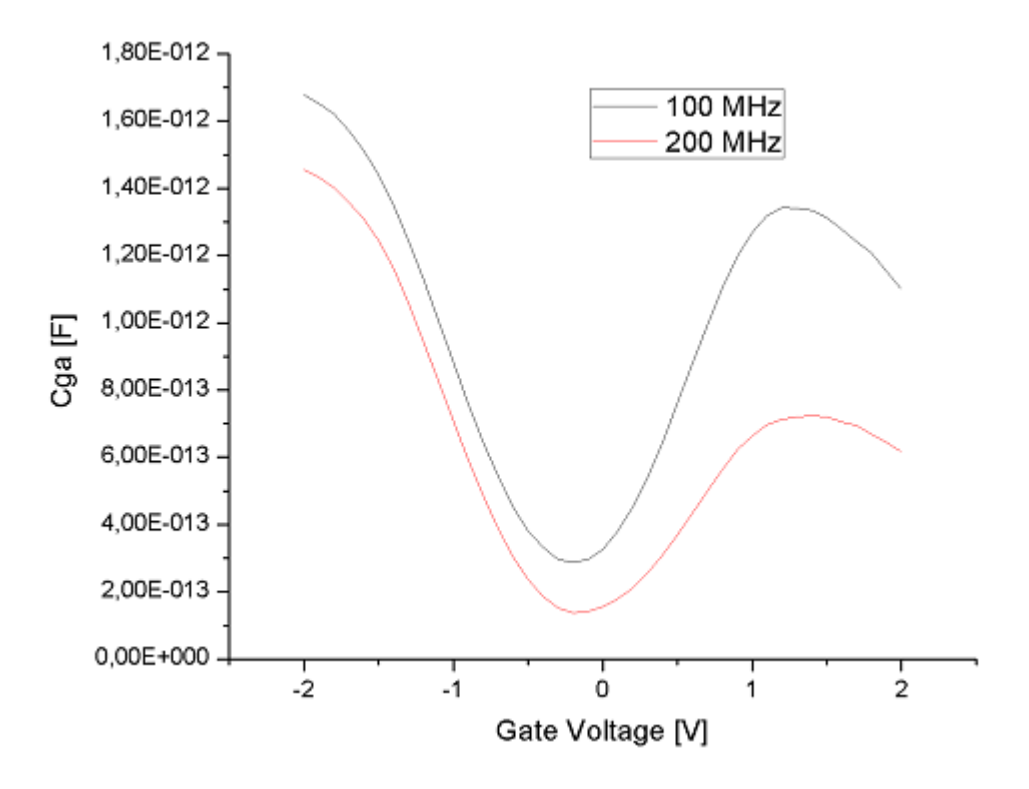

*Figura 14: Capacitancia Gate To All vs el voltaje de Gate para*  $V_B = 0$  V.

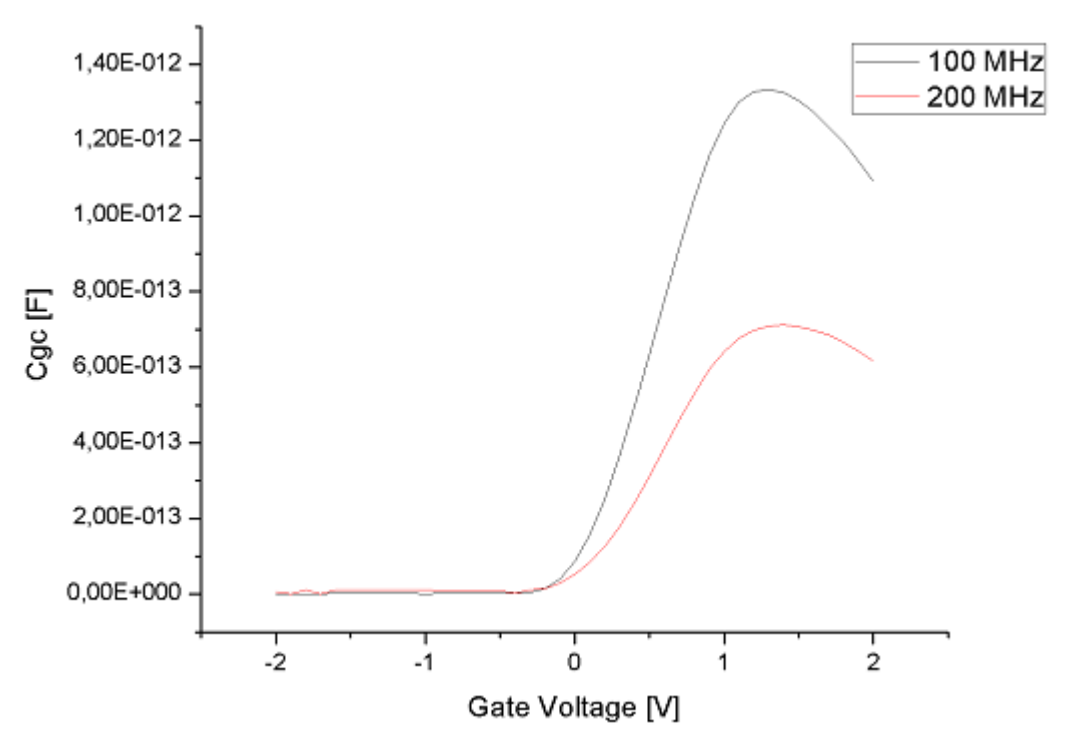

*Figura 15: Capacitancia Gate To Channel vs el voltaje de Gate para*  $V_B = 0$  *V* 

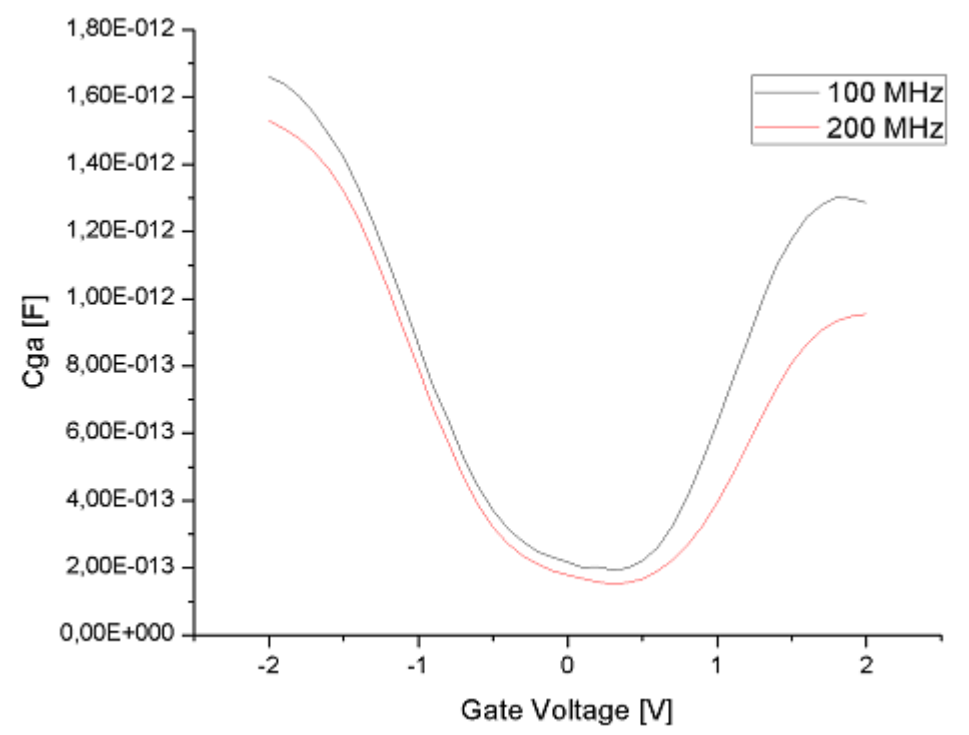

*Figura 16: Capacitancia Gate To All vs el voltaje de Gate para*  $V_B = 0.5$  *V* 

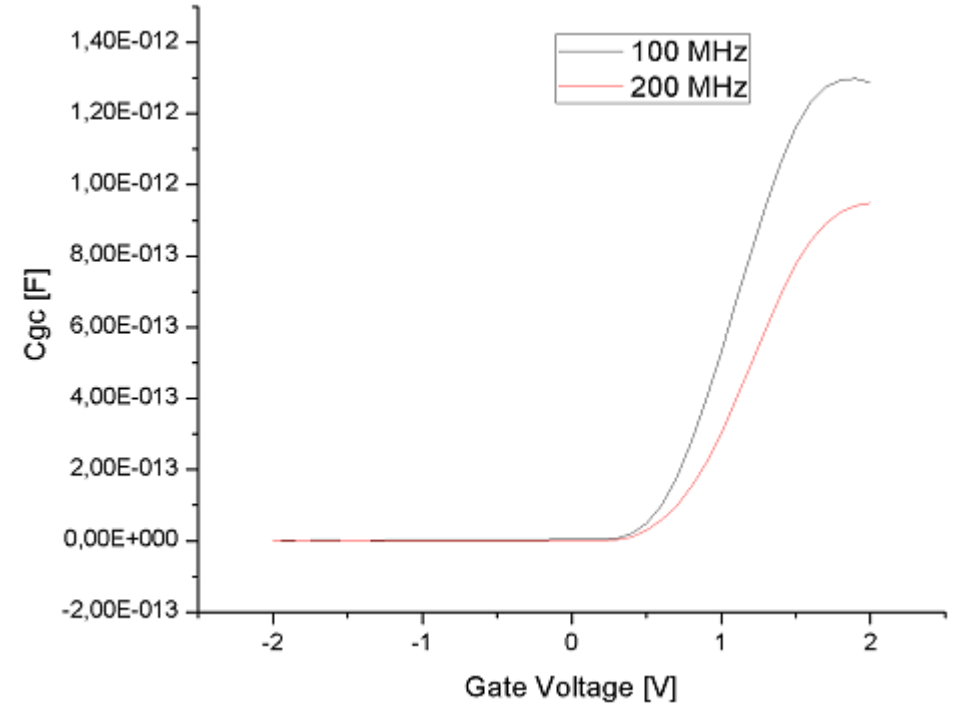

*Figura 17: Capacitancia Gate To Channel vs el voltaje de Gate para*  $V_B = 0.5$  *V* 

#### **Calibración B**

Se presentan resultados para varias dimensiones del device en la forma WxL (Ancho x Longitud del canal). Para todos los resultados se considera un  $V_B = 0$  y la corrección de calibración como se mencionó en un inicio; cada curva está normalizada para el área del device. Se puede observar problemas de distorsión y diferenciación entre regiones de acumulación y depleción en los siguientes resultados; en la siguiente sección se presentan las posibles causas de esto.

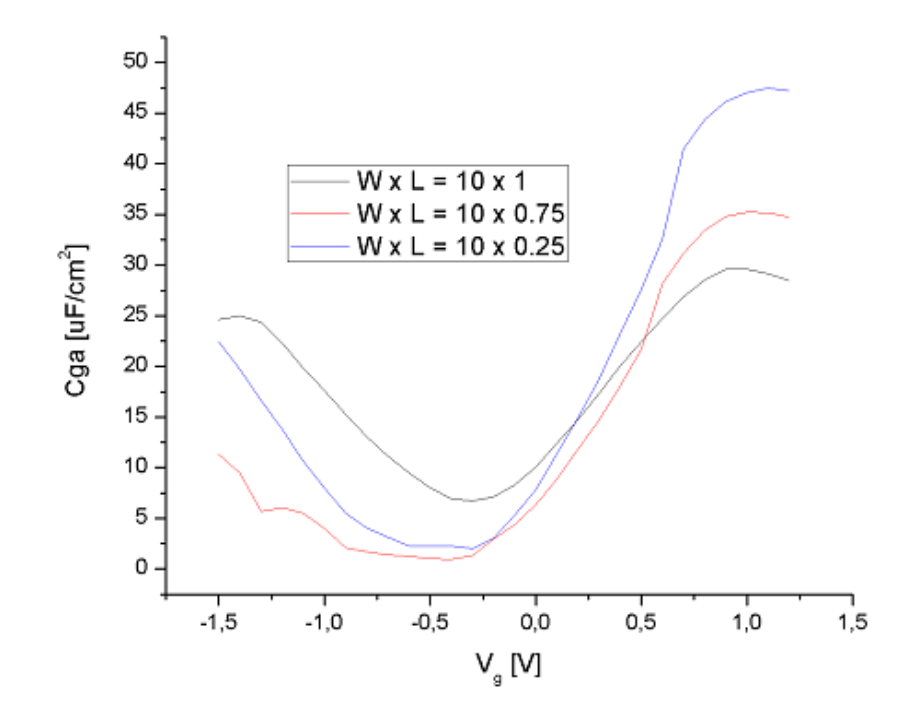

*Figura 18: Capacitancia Gate To All vs Voltaje de Gate para 100 MHz*

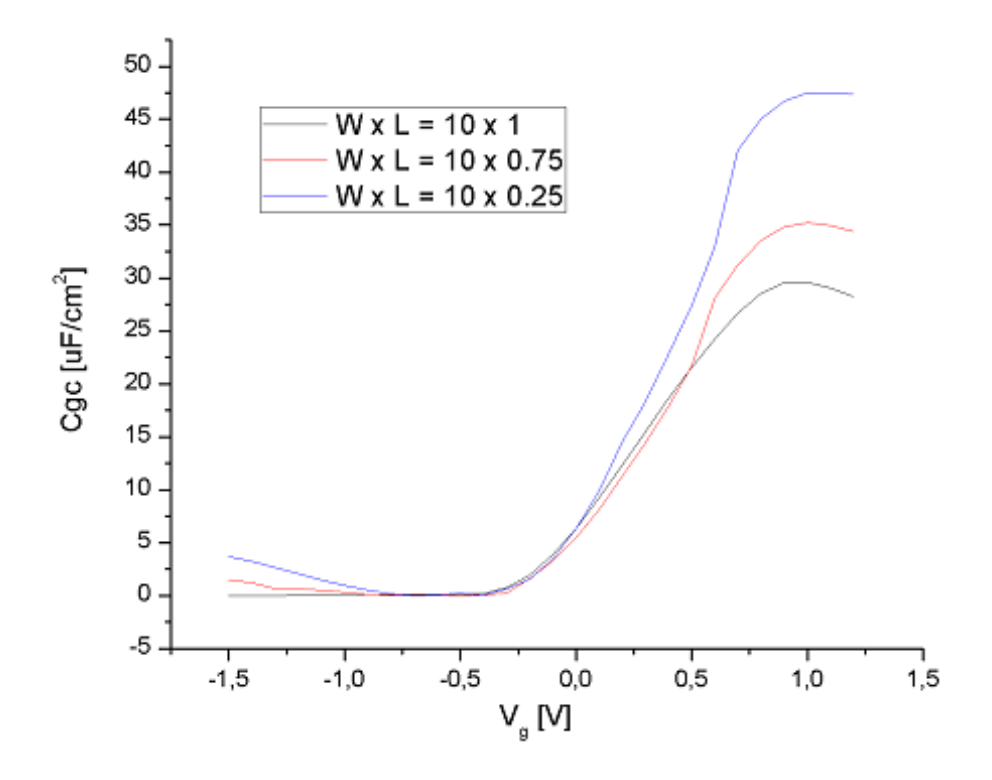

*Figura 19: Capacitancia Gate To Channel vs Voltaje de Gate para 100 MHz*

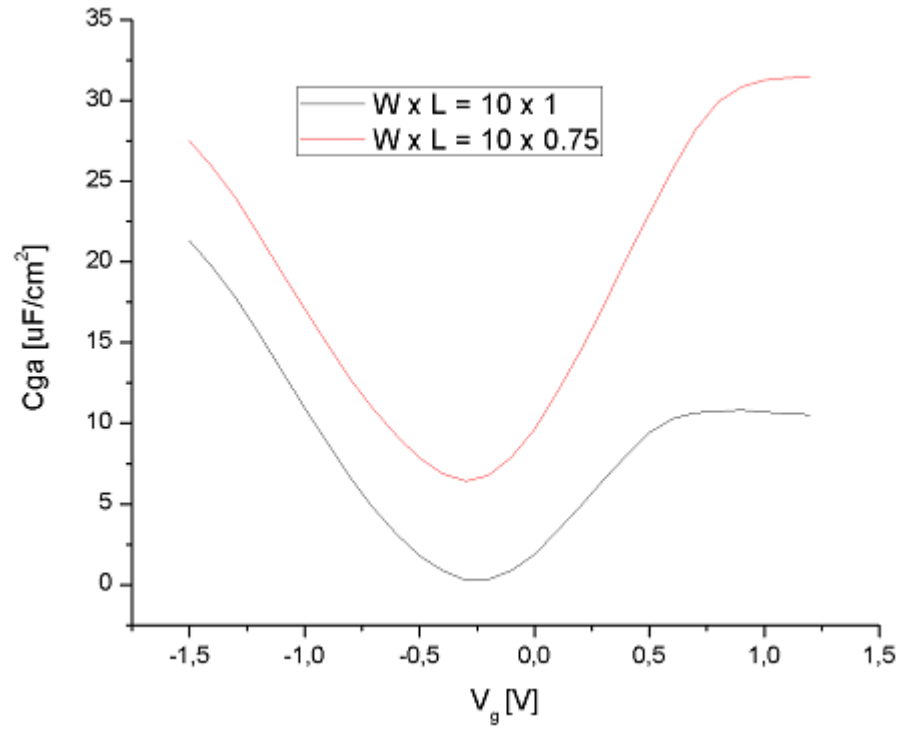

*Figura 20: Capacitancia Gate To All vs Voltaje de Gate para 200 MHz*

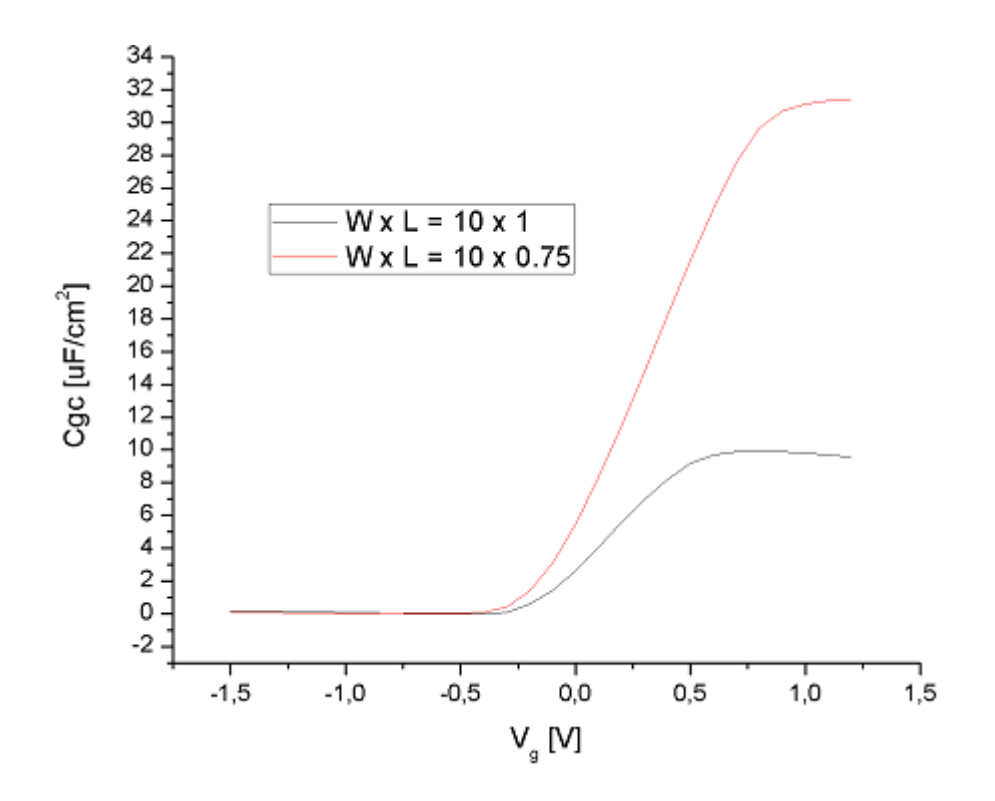

*Figura 21: Capacitancia Gate To Channel vs Voltaje de Gate para 200 MHz*

## **CONCLUSIONES**

Con el fin de mejorar el rendimiento de una actividad, los equipos de investigación en general requieren softwares externos para automatizar o cumplir un proceso. Los equipos K4200 y EC5071c con los que se trabajó pueden cumplir actividades mutuamente; es decir, realizar una sincronización entre las operaciones de cada uno. Programar las acciones de los equipos mediante lenguajes de programación como Python, utilizado lo largo de este proyecto, y tomando en cuenta estándares de comunicación de los equipos como el IEEE 488.2, ayudan a establecer una sincronización de estas acciones. Es importante tomar en cuenta que el inicio de una acción de un equipo tiene un tiempo de espera antes de ejecutar dicha acción; estos tiempos de espera dependen de la documentación de cada equipo por lo que no se puede poner tiempos de ejecución muy pequeños ya que podría no completarse la acción del equipo correctamente. Por otro lado, para que los comandos de los equipos sean ejecutados al mismo tiempo es necesario programar utilizando hilos de ejecución que facilitan la comunicación mutua de equipos como se puede observar en el diagrama de flujo de la figura 28. El montaje de la plataforma de programación es realizado en Python. Es de suma importancia que se establezca comentarios por más insignificantes que parezcan con el fin de que el código pueda ser modificado y entendido por otros usuarios. El programa realizado en Python puede ser expandido a muchas funcionalidades controlando totalmente los equipos K4200 y EC5071c por medio de un ordenador externo que presente la aplicación desarrollada.

Para mediciones RFCV es necesario utilizar una señal DC + AC, el AC es provisto por el EC5071c mientras que el DC por una fuente externa que en este caso es el K4200. El EC5071c presenta dos puertos delanteros donde se mandan las señales AC y se calculan los parámetros de la matriz de dispersión, y para que se sume la señal DC, se tienen dos puertos en la parte posterior del equipo conocidos como "Bias Tee port" que están continuamente funcionando por lo que no requieren de una activación o software externo. Por otro lado, para realizar las mediciones es necesario manipular puntas de medición específicas, como se mencionó anteriormente. También es necesario tener experiencia con la manipulación de estas puntas ya que al ejercer mucha presión con el DUT pueden romperse. Esta técnica de medición es conocida como "*RF Split Capacitance"*. (San Andrés, 2006)

Además, puede darse el caso que el equipo pierda la calibración, que se puede verificar realizando mediciones en OPEN, SHORT y LOAD, por ejemplo. Por otro lado, hay múltiples factores que pueden afectar a la medición por lo que se debe tomar en cuenta:

- Tipo de cable SMA que funciona a cierta frecuencia, y si por alguna razón el cable se encuentra dañado, las señales no se mandarán correctamente.
- La sincronización de tiempos de medición se puede solucionar enviando un retardo de medición mucho más largo; el programa desarrollado toma en cuenta un porcentaje de ese tiempo junto con los tiempos de preparación previos a cada medición para evitar problemas de sincronización.
- El estado del DUT en relación con las puntas de medición, el DUT puede estar dañado o las puntas de medición pueden no estar en contacto correctamente con el DUT.
- El entorno en el que se encuentre afecta a las mediciones si existe una variación de temperatura o hay señales externas que perturben dicho entorno.

Finalmente, la plataforma para las mediciones de *RF Split Capacitance* tiene un problema de distorsión. Este problema se puede solucionar tomando en consideración los factores ya mencionados anteriormente. A comparación con mediciones convencionales como *CVU*, no se tiene dicho problema.

## **REFERENCIAS BIBLIOGRÁFICAS**

- Agilent Technologies. (2010). *User's and Service Guide – 85033E 3.5 mm Calibration Kit.*  USA. PDF
- Agilent Technologies. (2013). *Agilent E5071C ENA Network Analyzer Help Chapter 11 – Programming*. PDF

Agilent Technologies. (2000). *GPIB Command Reference* (Edition 4). Japan. PDF

Colinge, J. P. & Colinge, C. (2002). *Physics of semiconductor devices*. New York: Kluwer.

Hu, C. (2009). *Modern Semiconductor Devices for Integrated Circuits.* Prentice Hall, CA.

- Keithley. (2005). *Overcoming the Measurement Challenges of Advanced Semiconductor Technologies* (First Edition). Cleveland, Ohio. PDF
- Keysight Technologies. (2014). *E5063A Network Analyzer Help*. Obtenido el 24 de enero 2016 de http://ena.support.keysight.com/e5063a/manuals/webhelp/eng/

Keithley. (2011*). Technical Data K4200-SCS*. PDF

- San Andrés, et al. (2006). *RF Split Capacitance – Voltage Measurements of Short-Channel and Leaky MOSFET Devices.* IEEE Electron Device, Vol. 27, no. 9, pp. 772-774
- Santos, J. (2014). *Desarrollo de una interfaz gráfica remota para un caracterizador de Semiconductores y un analizador de redes*. Universidad San Francisco de Quito, Quito.
- Schmitz, J. Cubaynes, F. et al. *RF capacitance-voltage characterization of MOSFETs with high-leakage dielectrics*, IEEE Electron Dev. Lett., vol. 24, no. 1, pp. 37-39, 2003

Sze, S. M. (2002). *Physics of semiconductor devices*. 2nd ed. New York: John Wiley & Sons.

# **ANEXO A: CONFIGURACIÓN BÁSICA DE EQUIPOS**

La configuración de direcciones y puertos con los que se trabajó se encuentran en la tabla 1. Se pueden cambiar las direcciones IP siempre y cuando se creen en una misma red. Si no se tiene conocimiento en redes se sugiere al usuario que use las mismas configuraciones.

*Tabla 1: Ejemplo de direcciones IP, puertos y mascara de subred para equipos.*

| Descripción    | Dirección IP | Mascara de subred | <b>Puerto</b> |
|----------------|--------------|-------------------|---------------|
|                |              |                   |               |
| PC             | 192.168.0.12 | 255.255.255.0     |               |
|                |              |                   |               |
| Agilent E5071C | 192.168.0.11 | 255.255.255.0     | 5025          |
| (VNA)          |              |                   |               |
|                |              |                   |               |
| Keithley       | 192.168.0.10 | 255.255.255.0     | 1225          |
|                |              |                   |               |

#### **Configuración del Ordenador**

Asumiendo que el usuario este usando Windows, para crear una red de la PC seguir los siguientes pasos:

- Abrir "Centro de redes y recursos compartidos"  $\rightarrow$  "Cambiar configuración del adaptador"
- Click derecho en "Local Area Connection" y seleccionar "Propiedades"
- Click en "Protocolo de Internet versión 4 (TCP/IPv4)" y seleccionar "Propiedades".
- Establecer dirección IP para LAN (Ver tabla 1); dejar el resto por defecto.

#### **Configuración Agilent (VNA)**

A pesar de que el equipo presenta Windows, para establecer la comunicación pertinente se debe realizar lo siguiente:

- Abrir "Agilent Connection Expert" y ubicarse en "Instrument I/O on this PC"
- Click en "Change properties"
- Click en "IP direction" e insertar la dirección IP (Ver tabla 1) y el número del puerto.
- Probar la conexión y presionar "OK"

#### **Configuración Keithley**

La configuración es igual que la configuración de una PC, ya que presenta el sistema

operativo 'Windows'.

### **Ejemplo de ingreso de IP y puerto en interfaz general del software.**

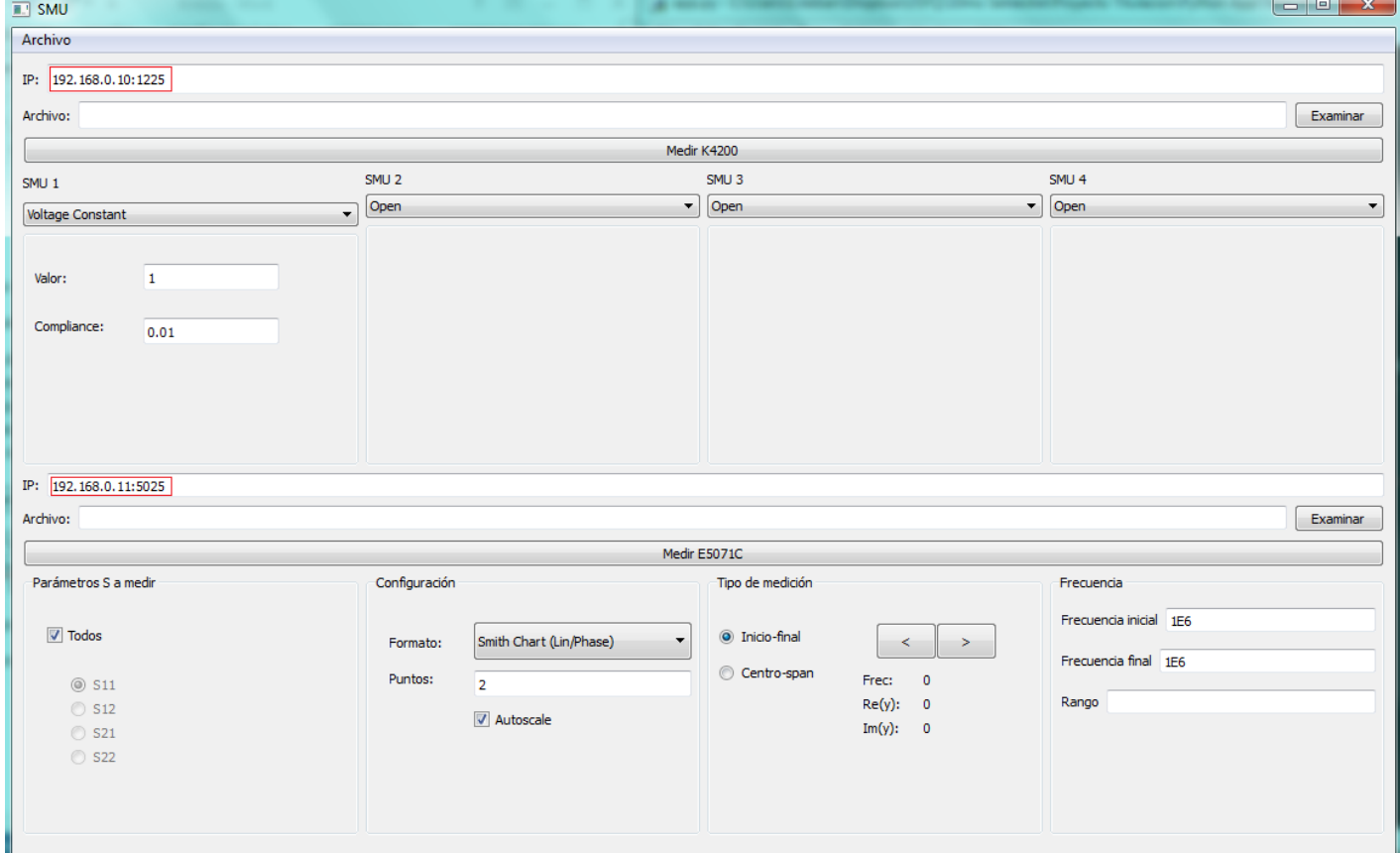

*Figura 22: Ingreso de dirección IP y puerto en Interfaz general*

# **ANEXO B: FUNCIONAMIENTO GENERAL DE COMUNICACIÓN ENTRE K4200 Y VNA**

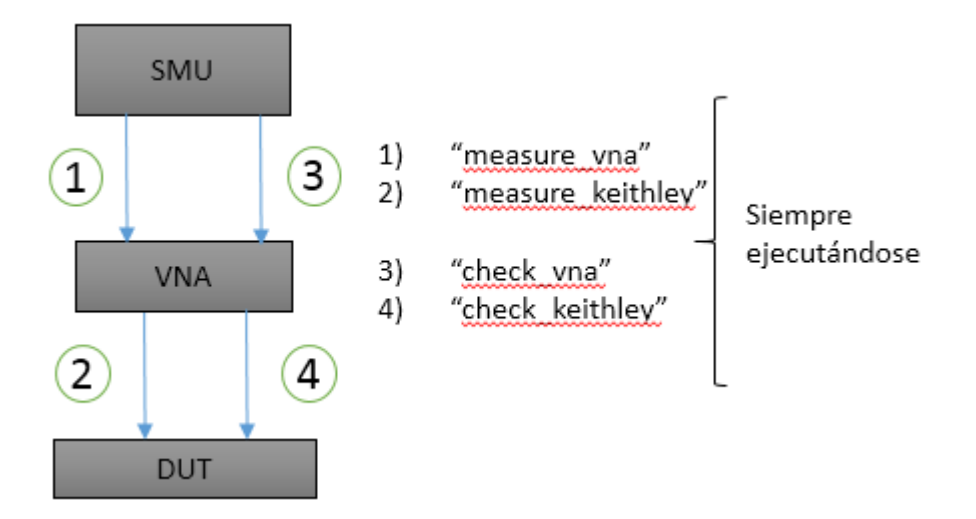

*Figura 23: Esquema general de comunicación entre K4200 y VNA*

La comunicación entre estos equipos se la realiza por medio de comandos de espera como es el 'OPC\*?' para el VNA. La comunicación consta de cuatro hilos, como se puede ver en la figura 23, que se ejecutan constantemente. Los primeros dos hilos realizan las siguientes acciones:

1° Adquiere los datos y pone en un estado de espera con el fin de evitar interferencia con nuevos datos.

2° Realizan las acciones y/o medición respectiva.

3° Libera la acción de espera y permite el ingreso de nuevos datos.

Los dos últimos hilos funcionan simplemente para revisar si el estado del equipo está disponible o no; es decir, si está realizando la medición, no se permite el ingreso de nuevos datos o comandos.

# **ANEXO C: CÁLCULO DE MATRIZ S Y CAPACITANCIAS**

#### **Matriz S**

El analizador de redes (E5071C - VNA) es el encargado de calcular los parámetros de la matriz S. El VNA tiene dos puertos, uno de transmisión y otro de reflexión. En la siguiente figura podemos observar los parámetros de la matriz S y la relación con el DUT.

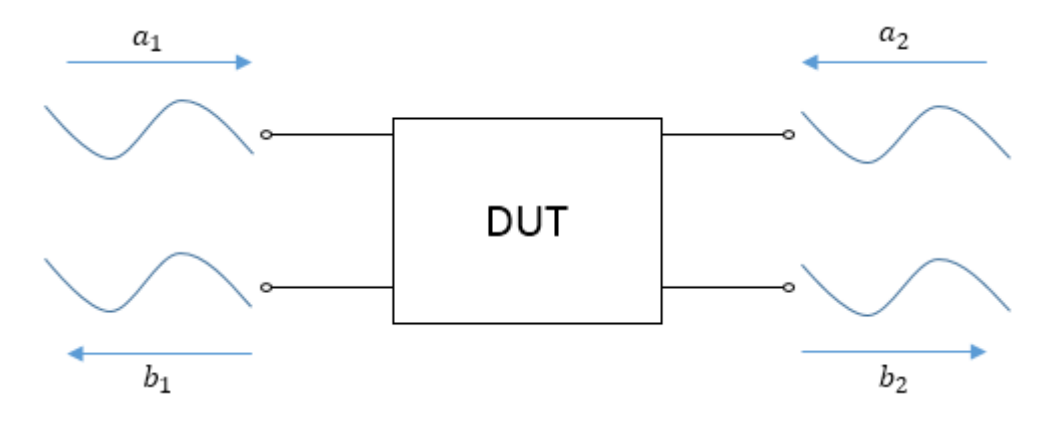

*Figura 24: Relación DUT y matriz S.*

La matriz S se define como:

$$
\begin{bmatrix} b_1 \\ b_2 \end{bmatrix} = \begin{bmatrix} S_{11} & S_{12} \\ S_{21} & S_{22} \end{bmatrix} \begin{bmatrix} a_1 \\ a_2 \end{bmatrix}
$$

Donde cada parámetro de la matriz S son calculados por el VNA de la forma:

$$
S_{11} = \frac{b_1}{a_1} \Big|_{a_2=0}
$$

$$
S_{21} = \frac{b_2}{a_1} \Big|_{a_2=0}
$$

$$
S_{22} = \frac{b_2}{a_2} \Big|_{a_1=0}
$$

$$
S_{12} = \frac{b_1}{a_2} \Big|_{a_1=0}
$$

#### **Capacitancias CGA y CGS de Transistor Ultra Scaled**

Una vez obtenidos los parámetros de medición se procede a calcular la matriz de impedancia Z, tomando en cuenta que  $Z_{01} = Z_{02} = 50$  Ω. El proceso es el siguiente:

$$
\Delta S = (1 - S_{11})(1 - S_{22}) - S_{12}S_{21}
$$
  
\n
$$
Z_{11} = \frac{Z_{01}[(1 + S_{11})(1 - S_{22}) + S_{12}S_{21}]}{\Delta S}
$$
  
\n
$$
Z_{22} = \frac{Z_{02}[(1 + S_{22})(1 - S_{11}) + S_{12}S_{21}]}{\Delta S}
$$
  
\n
$$
Z_{12} = \frac{2\sqrt{Z_{01}}\sqrt{Z_{02}}S_{12}}{\Delta S}
$$
  
\n
$$
Z_{21} = \frac{2\sqrt{Z_{01}}\sqrt{Z_{02}}S_{21}}{\Delta S}
$$

Después se calcula la matriz admitancia de la siguiente forma  $Y = Z^{-1}$  para finalmente realizar el cálculo de las capacitancias CGA y CGS:

$$
C_{ga} = \frac{im(Y_{11})}{2\pi f}
$$

$$
C_{gc} = -\frac{im(Y_{21})}{2\pi f}
$$

# **ANEXO D: MAPEO CRONOLÓGICO DE LA MEDICIÓN**

La aplicación de Python presenta varias funcionalidades. Sin embargo, para el desarrollo de este proyecto se centra en la sincronización y comunicación simultánea de los equipos. Debido a la gran cantidad de subrutinas que existen, esta sección sirve como guía para observar la ejecución de comandos desde que se ejecuta en la interfaz. A continuación, se explica de manera modular como se ejecutan las funciones y una descripción de cada una.

La ejecución del programa se divide en tres partes fundamentales:

- Parte I: Relación de la interfaz con las subrutinas de medición.
- Parte II: Consiste en la preparación para medición de los equipos; es decir, el establecimiento de comandos únicos de cada equipo.
- Parte III: Sincronización simultánea de los equipos donde se hace uso de 'threads' y estándar IEEE-488 para conocer el estado del equipo.

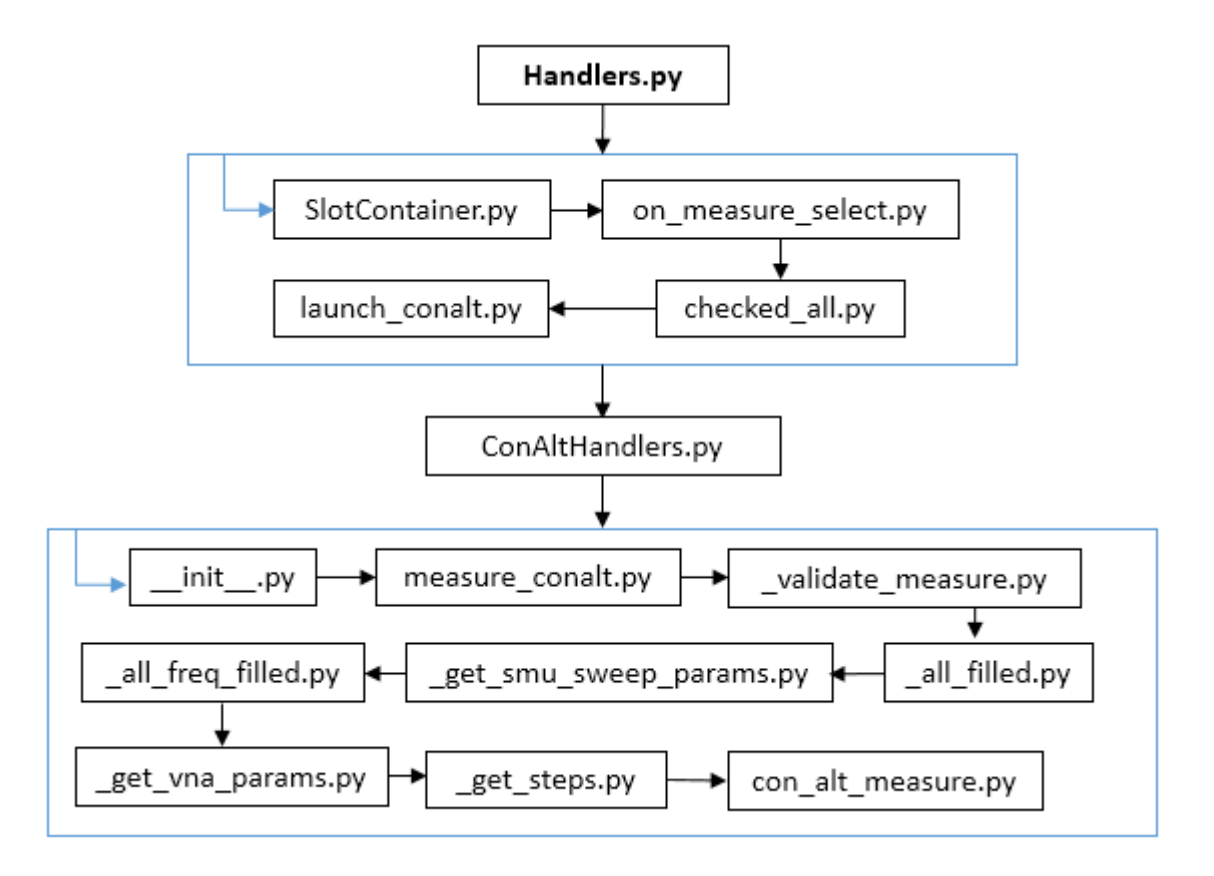

*Figura 25: Módulos y orden jerárquico de ejecución parte I.*

#### *Handlers*

Este archivo contiene las clases y funciones principales que se encargan de llamar y controlar las distintas operaciones y mediciones ingresadas por el usuario. (Ver figura 25) *SlotContainer:* Es el acceso a los botones y acceso a los tipos de mediciones que se hallan en la interfaz. Este se encarga de manejar los métodos de iniciación previos a las mediciones (Verificación de contenido), mediciones del Keithley y Agilent, y cualquier tipo de cambio que se puede dar en la interfaz.

*on\_measure\_select:* Selecciona que SMU es activado y que tipo de sweep es seleccionado. Para el caso de este proyecto, siempre se usó un sweep de voltajes. Solamente puede funcionar 1 SMU a la vez para las mediciones RFCV.

*checked\_all:* Identifica si la casilla de medición del panel principal de la aplicación para cálculo de la matriz S está activa para los 4 parámetros o solamente para un parámetro en específico.

*launch\_conalt:* Inicia el tipo de medición "ConAlt" que significa continuo-alterno debido a la utilización de una señal DC y AC a la cual es sometido el DUT (Ver Sección 2). Este tipo de medición es la única que permite la sincronización de equipos.

#### *ConAltHandlers*

Contiene las funciones principales de la opción 'continuo-alterno' mencionado anteriormente. (Ver figura 25)

*\_\_init\_\_:* Recibe los datos de la interfaz relacionada a "ConAlt"; es decir, si se hace click en dicha opción, esta función se encarga de captar la acción y procede a la siguiente función.

*measure conalt:* Almacena los datos ingresados del SMU y procede a almacenarlos en la función siguiente.

*\_validate\_measure:* Chequea si toda la sintaxis de los parámetros de entrada del SMU, VNA y la dirección del directorio fueron ingresadas correctamente.

*\_all\_filled:* Ligado a la función anterior que verifica los campos, caso contrario genera un mensaje de error en pantalla.

*\_get\_smu\_sweep\_params:* Almacena los parámetros ingresados de voltaje inicial, voltaje final, corriente y número de pasos a utilizar en sus respectivas variables.

*\_all\_freq\_filled:* Ligado a la función "\_validate\_measure" que verifica que los campos estén ingresados, caso contrario genera un mensaje de error en pantalla.

*\_get\_vna\_params:* Almacena los datos ingresado del VNA en variables de tipo "List" o "integer". Además, verifica si los datos de frecuencia ingresados están en opción de: frecuencia\_inicial-frecuencia\_final o center-span.

*\_get\_steps:* Calcula el número de pasos que se da en el SMU sweep, necesario para realizar el barrido de voltaje para un barrido de frecuencias.

*con\_alt\_measure:* Función final que colecta todos los parámetros necesarios del SMU, VNA, direcciones y puertos IP, entre otros.

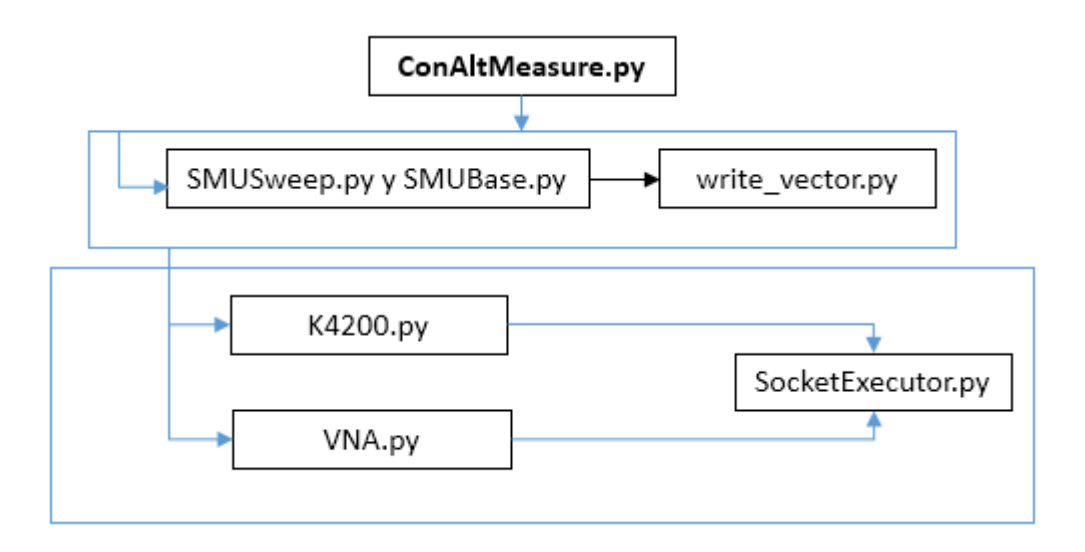

*Figura 26: Módulos y orden jerárquico de ejecución parte II.*

#### **ConAltMeasure**

Este archivo contiene toda la sincronización y subrutinas de inicialización, control y almacenamiento de datos. (Ver figura 26)

#### **SMUSweep y SMUBase**

Verifica que todos los parámetros de un SMU sweep se hayan ingresado correctamente; es decir, que los valores de voltaje sean coherentes y que las todas las casillas vacías se hayan llenado. Caso contrario, generará un error en pantalla. Posteriormente, se ejecuta una subrutina para guardar los datos ingresados del K4200 y VNA en un archivo 'csv'. No se menciona ningún archivo .py del VNA debido a que los parámetros de ingreso iniciales se encuentran dentro la rutina ConAltMeasure.py

#### **K4200**

En este punto se inicia el barrido del número de frecuencias introducidas por el usuario. Para cada frecuencia se ejecutará los comandos y subrutinas que se muestra a partir de este punto. Iniciamos por establecer la comunicación de los equipos donde el formato utilizado es el siguiente:

visa.instrument("TCPIP::{ip}::{port}::SOCKET".format(ip=ip,port=port))

Primero se establece la comunicación con el K4200 donde la comunicación se escucha siempre en el puerto 1225 y la dirección IP de la red que haya creado el usuario. Después se establecen los comandos GPIB dado los parámetros ingresados en la interfaz. Finalmente, estos comandos se mandan al K4200 y sirven como una indicación de lo que tiene que hacer una vez que se lance la medición. Los comandos ejecutados son:

- 1) DE CH{ch\_number}, '{voltage\_name}','{current\_name}',{source\_mode}, $1 \rightarrow$  'DE' cambia a modo sistema para poder mandar comandos. Ejemplo: DE CH1, 'V1','I1',1,1. Donde, CH1 está activando el SMU1 del K4200. Coloca los nombres de 'V1' para el voltaje e 'I1' para corriente. Finalmente '1' significa que se selecciona una fuente de voltaje.
- 2) SS VR{sweep\_type},{start},{stop},{step},{compliance}  $\rightarrow$  'SS' cambia a modo sistema y se activa el 'Sweep Setup' para realizar un barrido de voltaje o corriente. VR contiene el tipo de sweep que se desea y los demás parámetros son parte del sweep. Un ejemplo es: SS VR1, 0.0, 1.0, 0.1, 0.001
- 3) SS DT {time}  $\rightarrow$  Impone un 'delay-time' de un tiempo {time} segundos para cada voltaje de un sweep. Ejemplo: SS DT 1.0

Cada uno de los comandos mencionados anteriormente es enviado al K4200 mediante la subrutina SocketExecutor.py

#### **VNA**

Ahora se establece la comunicación con el VNA. Esta comunicación se escucha en el puerto 5025 y la dirección IP de la red que haya creado el usuario. Se usan 4 canales porque se necesita 4 mediciones distintas para la matriz de dispersión. El orden de los comandos GPIB para cada parámetro de medición son los siguientes:

1) :DISP:SPL D12\_34

Despliega 4 canales en el VNA. Cada uno para cada medición.

#### 2) :TRIG:SOUR BUS

Establece el tipo de trigger que se realizará para las mediciones. El tipo de trigger es "BUS".

3) :INIT1:CONT OFF

Debido a que se necesita realizar las mediciones por individual, se desactiva el tipo de medición "Continuo" a mediciones "Single".

4) :INIT{Canal}:IMM

Coloca el canal seleccionado en un estado de medición inmediata.

5) :DISP:WIND{Canal}:ACT

Despliega en la ventana correspondiente a {Canal} en estado activo y se puede observar lo medido.

6) :CALC{Canal}:PAR:COUN {Valor}

Se obtiene el número de la gráfica del parámetro que se está midiendo

7) :CALC{Canal}:PAR{Canal}:SEL

Se relaciona al comando anterior. Establece como gráfica activa en el canal seleccionado. Sirve de referencia que se está usando dicho canal.

8) :SENS{Canal}:SWE:POIN {Puntos}

Establece un Sweep de frecuencias para el número de {Puntos} para el {Canal}.

9) :CALC{Canal}:SEL:FORM SCOM

Se establece del {Canal} activo en el formato de la carta de Smith. Prepara para sacar los parámetros de la matriz S del formato especificado antes.

10) :CALC{Canal}:PAR{Canal}:DEF {Parámetro}

Obtiene el parámetro de la medición definido por {Parámetro}. {Parámetro} puede ser

S11, S12, S21 o S22.

11) :SENS{Canal}:SWE:TIME:AUTO OFF

Desactiva el sweep time automático del VNA.

12) :SENS{Canal}:SWE:TIME {Tiempo}

Establece un sweep time de {Tiempo} segundos.

13) :SENS{Canal}:FREQ:STAR {Frecuencia\_inicial}

Establece en el {Canal} una frecuencia inicial de {Frecuencia\_inicial}

14) :SENS{Canal}:FREQ:STOP {Frecuencia\_final}

Establece en el {Canal} una frecuencia final de {Frecuencia\_final}

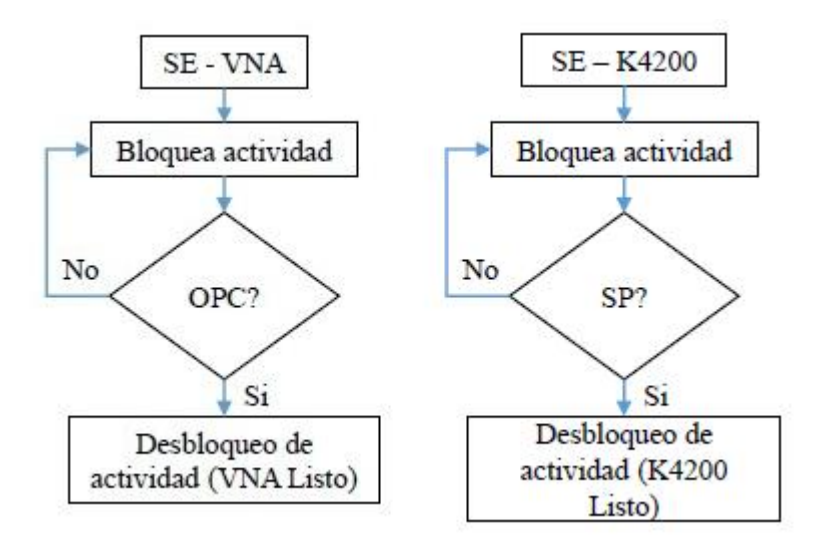

*Figura 27: Módulos de bloqueo-desbloqueo del VNA y K4200.*

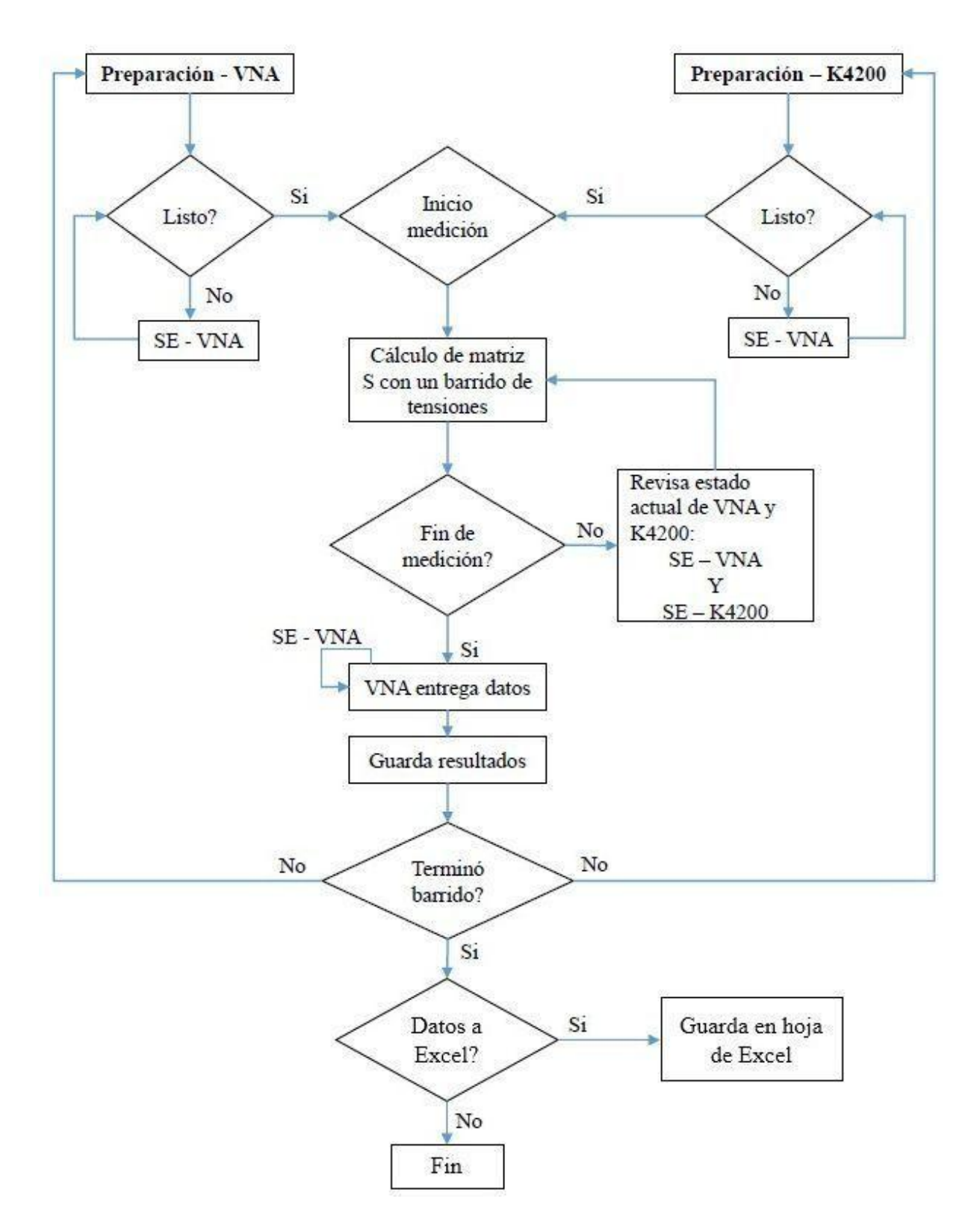

*Figura 28: Módulos y orden jerárquico de ejecución parte III.*

En la figura 28 podemos observar un diagrama que indica el control de equipos usando hilos de ejecución (Parte final del programa desarrollado). Empezamos por activar las mediciones del VNA y K4200; antes de empezar a medir, estos equipos tienen un tiempo de preparación, para lo cual es necesario sincronizarlos correctamente. Se usan módulos de bloqueo y desbloqueo de las actividades de cada equipo; en la figura 27 podemos observarlos. Cuando ambos estén preparados, se empieza la medición al mismo tiempo. Entonces, simultáneamente el K4200 manda un barrido de tensiones solamente al puerto 1 y el VNA empieza a realizar las mediciones a la frecuencia deseada. Después, se analiza que las mediciones hayan culminado mediante un chequeo del estado del K4200 y VNA. Si es que sí terminó, se piden los datos al VNA y mediante esta petición de datos se analiza el estado del VNA para no interferir con las demás funciones que se están ejecutando. Luego, se analiza si ha terminado el barrido principal de la rutina (el que contiene el número de frecuencias deseadas) para ver si inicia una nueva medición o no. Finalmente, los datos se guardan en archivos .csv con la opción de pasar esos archivos a Excel. Para este último paso, si se desea pasar los archivos a Excel es necesario esperar que todas las mediciones hayan terminado, ya que al manipular este tipo de archivos se vuelve pesado para la rutina mientras se da el manejo de hilos.

# **ANEXO E: CALIBRACIÓN CS-5**

El kit de calibración utilizado para realizar las mediciones RFCV es: "Calibration Substrate Part # CS-5". Se deben de realizar los siguientes pasos:

- 1) Seleccionar la opción 'Cal' en el VNA.
- 2) Dado que se está manipulando los dos puertos para hacer la calibración, debemos escoger la opción 2-Port Cal\*.
- 3) Existen dos tipos opciones: transmisión y reflexión. Empezando por reflexión, tenemos los tipos de calibración OPEN, SHORT y LOAD que se debe de hacer para cada puerto. El usuario se podrá dar cuenta que cuando cada calibración se haya completado, aparecerá un 'check' en la opción de calibración selecionada.
- 4) La calibración del puerto de transmisión tiene la opción THRU que lo hace a través de los dos puertos.
- 5) Una vez finalizadas todas las calibraciones se tiene que guardar haciendo click en 'DONE'.